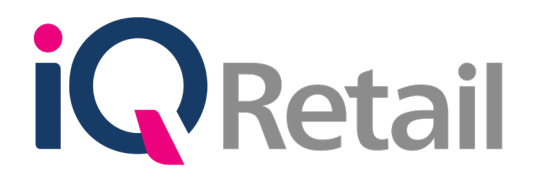

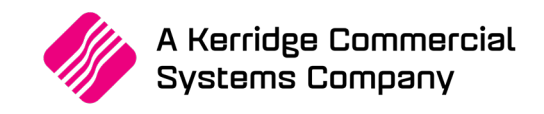

# **MONTH-END MODULE**

A Kerridge Commercial Systems Company

**iQ Retail Pty (Ltd) Registered Office: First Floor, 25 Quantum Road, Technopark, Stellenbosch 7600, Company Reg No. 2000/020305/07. VAT Number: 4760205510**

## **PREFACE**

This is the reference guide for the Month-End Module for IQ Business & IQ Enterprise software systems.

The document will aid in understanding and configuration of the Month-End Module, for it to function correctly.

Although every effort has been made to keep this document up to date, some of the screen examples may not be 100% the same as the ones reflected in previous versions of IQ Enterprise & IQ Business. This is due to the continuous development and improvement of IQ Enterprise & IQ Business.

Unfortunately, there will be a discrepancy from time to time. We do apologize for the inconvenience that it may cause.

Should you feel that the Month-End Module document is inadequate or requires further explanation or more and better examples, please feel free to email us.

We would love to have some feedback to improve the Month-End Module document in some way or another.

Regards,

IQ Retail (PTY) LTD

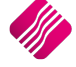

# **CONTENTS**

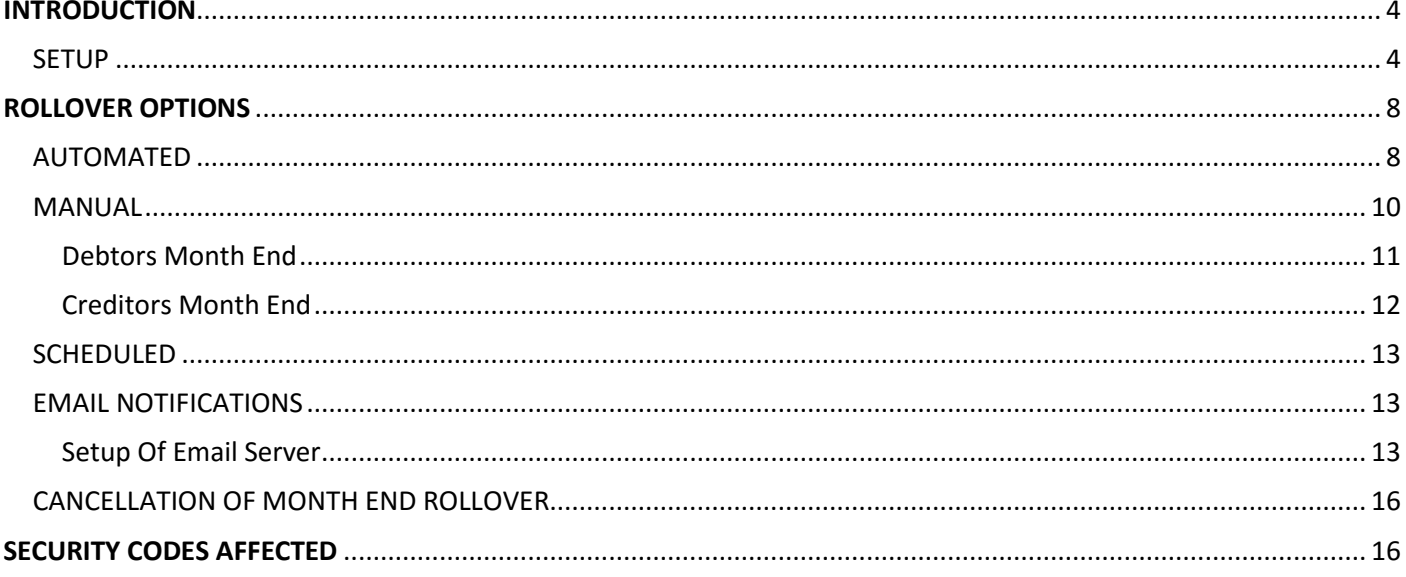

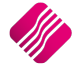

# **INTRODUCTION**

There are now three (3) rollover options the user can choose from, to process a Month-End:

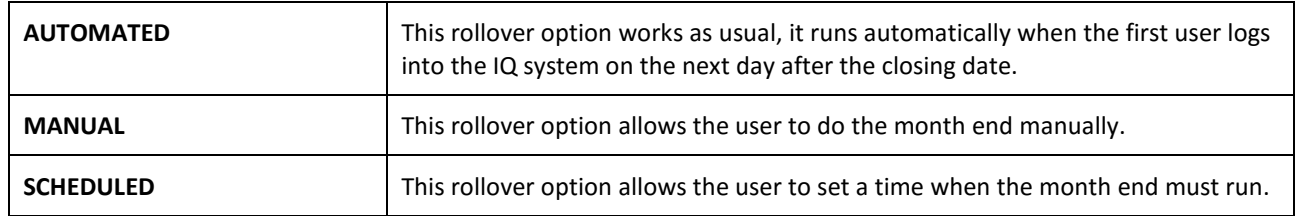

**NOTE**: The failover rollover month end method for both the Automated and Scheduled Month-End options, is the Manual Rollover option.

**NOTE**: A month end rollover can now be interrupted / cancelled, without having to recalculate or rebuild any folders.

**NOTE**: The system can be setup to send an email to inform specified users to notify them when a month end has started, completed and / or failed.

**IMPORTANT**: A Month End Run must be done every month, to ensure that the Debtors Ageing and Creditors Ageing is correct. With a Month End Run the Debtors and Transactions are aged. All transactions for the previous month until the month end date, are moved to history and only the current month's information will remain on the Current screen.

**NOTE**: A Month End Service is created with the installation of IQ, but it is only activated once the Scheduled Month End Rollover option is selected.

## **SETUP**

From the IQ main menu  $\rightarrow$  Utilities  $\rightarrow$  Setup  $\rightarrow$  Company Details  $\rightarrow$  Month End Tab.

**NOTE**: The moment this screen is opened, the IQMonthEnd Service in Windows stops, to allow you to make changes to settings, but the moment you exit this screen again, the service will start again. If you select the Accept button, there will be a message telling you that the Month End Service is starting.

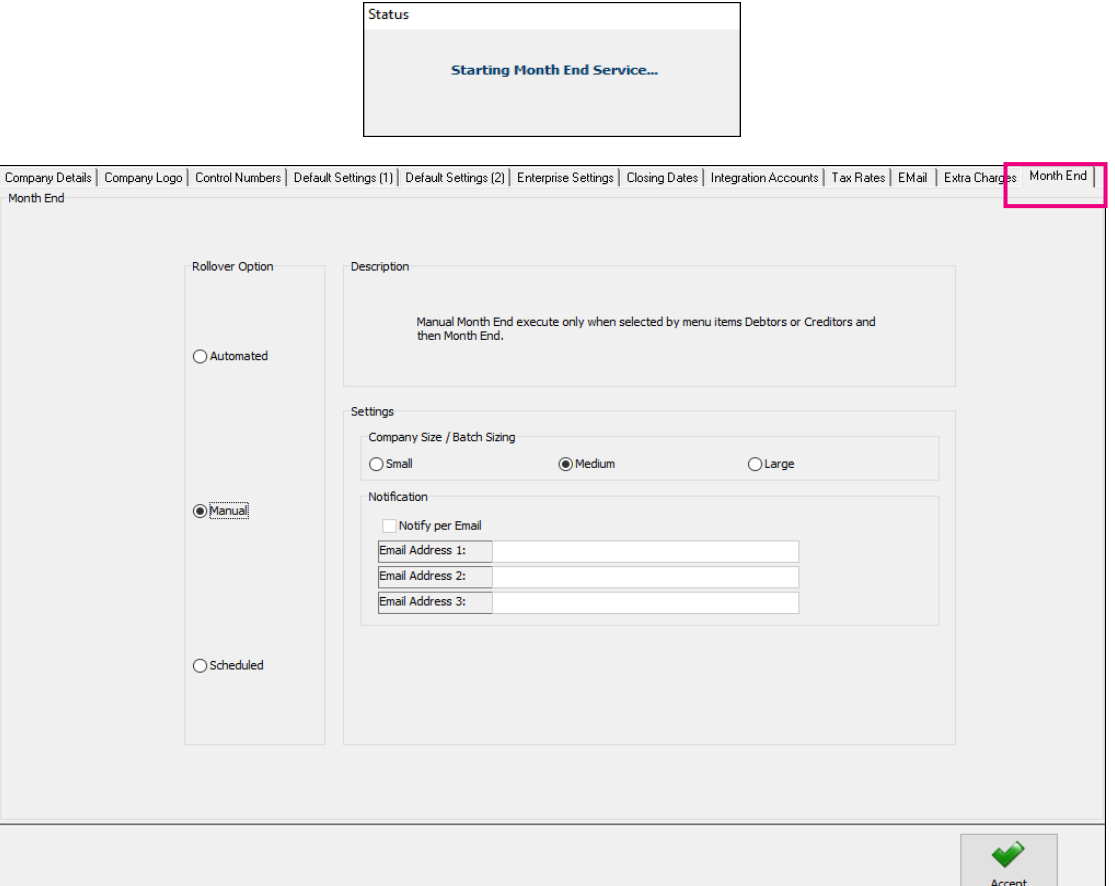

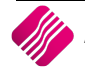

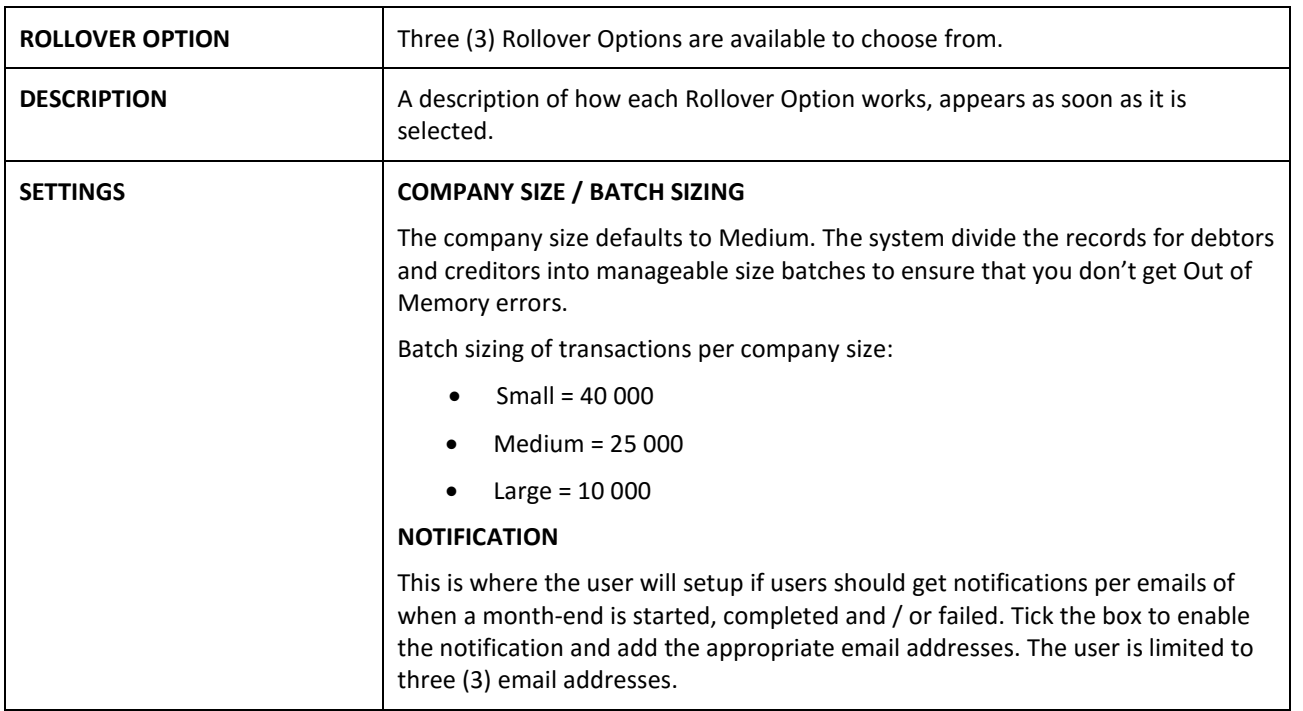

**NOTE**: If you have Centralised Debtors or Centralised Creditors, you must edit the main company's Month End settings to change any Month End Rollover information. The settings on the Month End Rollover screen will only apply to the module (debtors or creditors) not centralised.

**Example**: If the Debtors module is centralised for the current company, any changes that need to be made, must be done in the Month End settings of the **Main** Company. The Month End Settings screen will display that Debtors are centralised to the main company.

To centralise Debtors, go to Enterprise Settings in Company Details and select to which company it will centralise. You won't have access to Change the month end dates for the current company and you won't have access to the Month End Rollover settings for the Debtors. These settings must be maintained in the main company.

#### **ENTERPRISE SETTINGS (COMPANY DETAILS)**

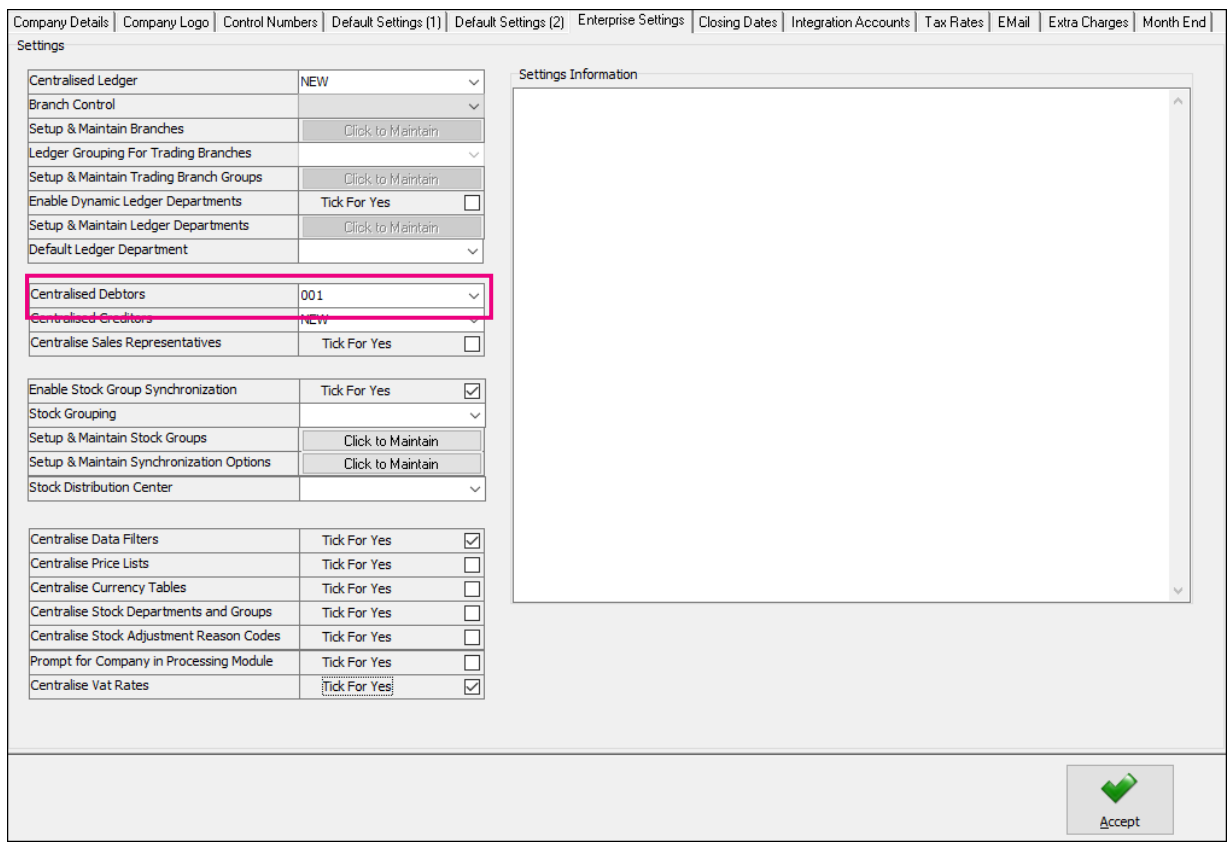

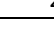

#### **CLOSING DATES (COMPANY DETAILS)**

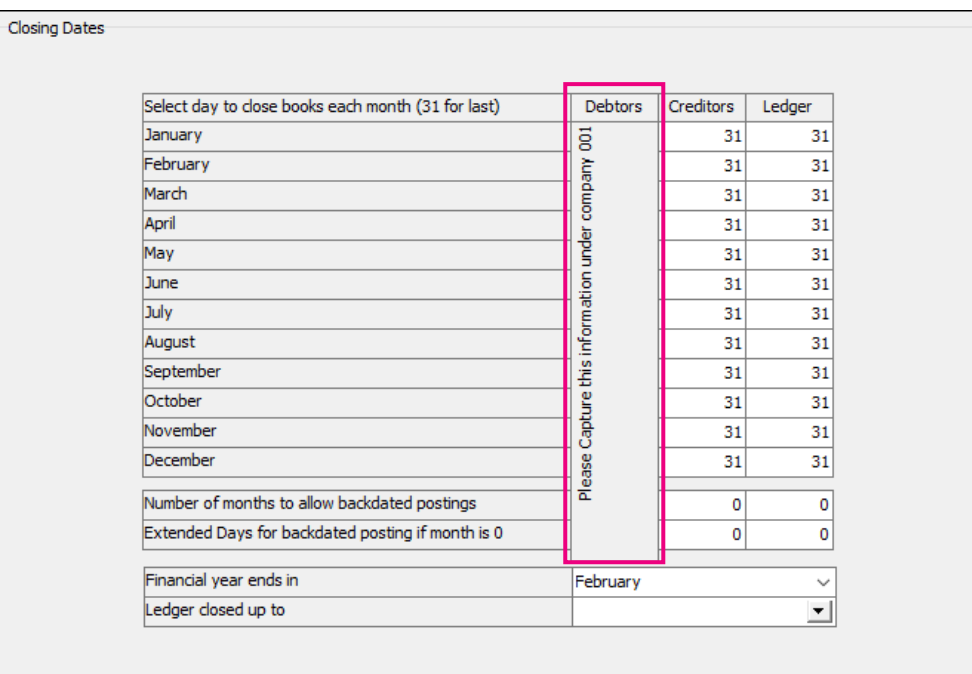

#### **MONTH END ROLLOVER SETTINGS (COMPANY DETAILS)**

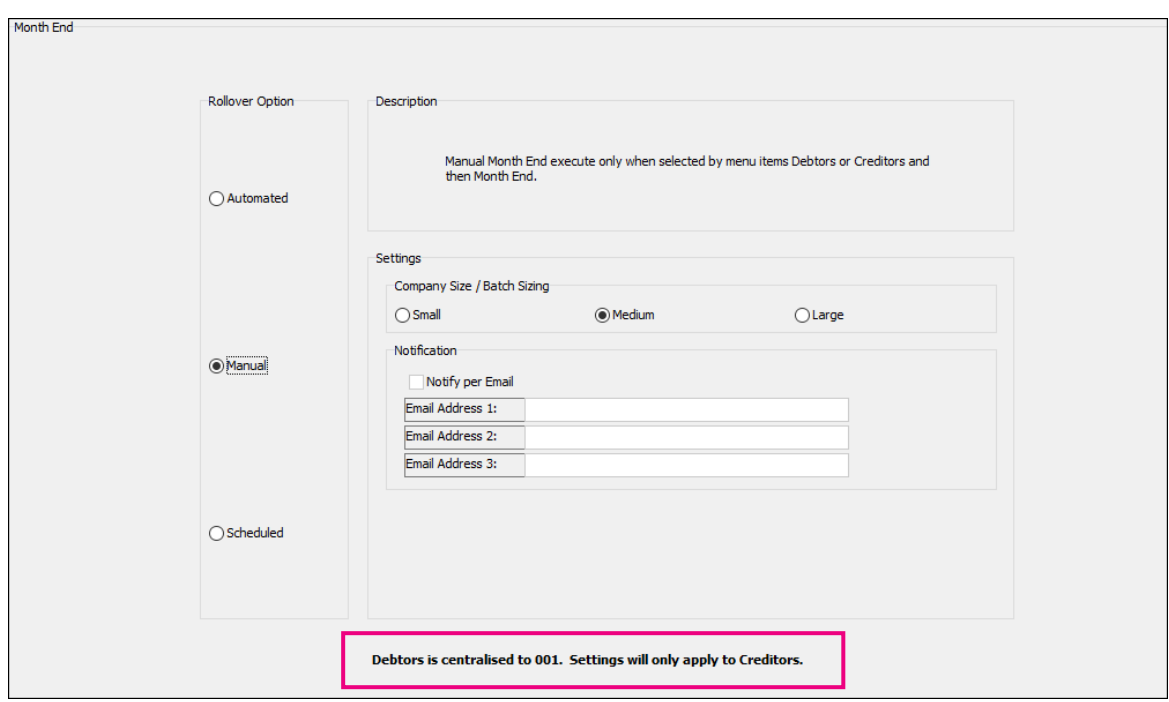

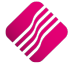

If both debtors and creditors are centralised, you won't have access to any settings in the current company's Closings dates or Month End Rollover.

#### **CLOSINGS DATES (COMPANY DETAILS)**

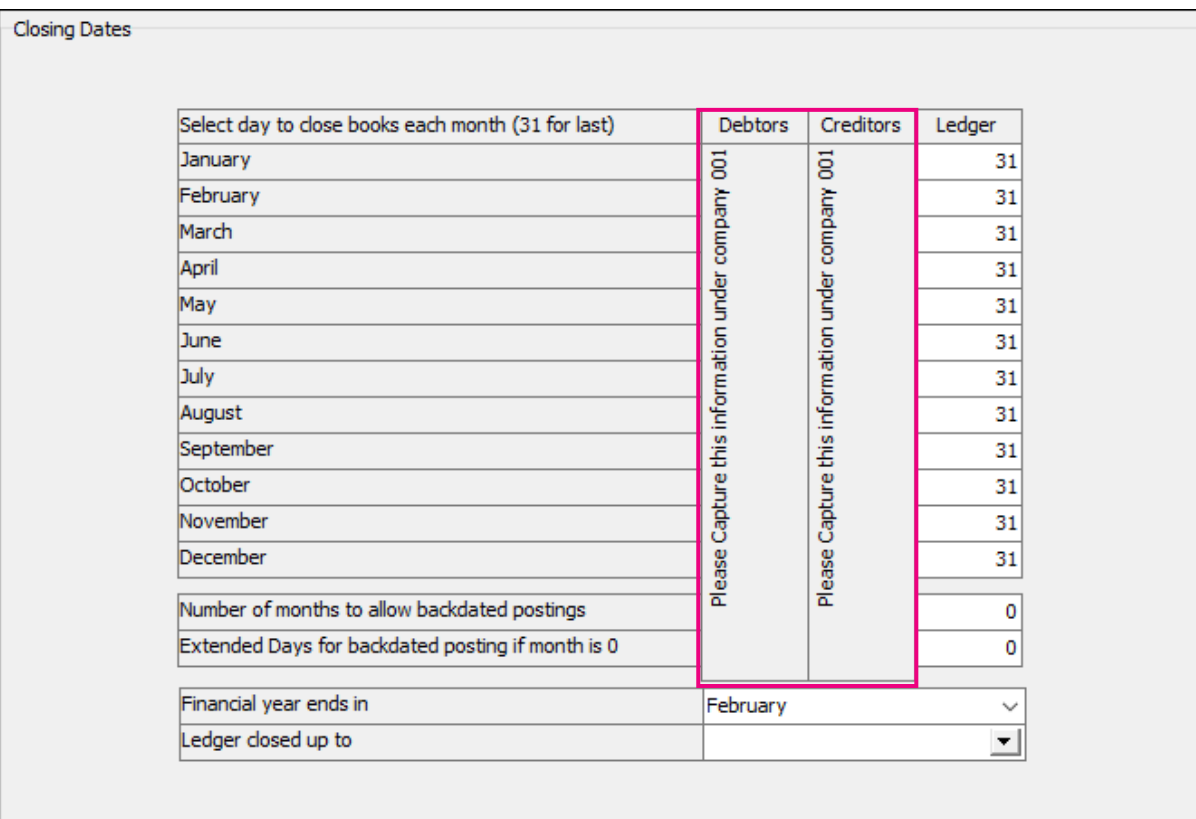

#### **MONTH END ROLLOVER SETTINGS (COMPANY DETAILS)**

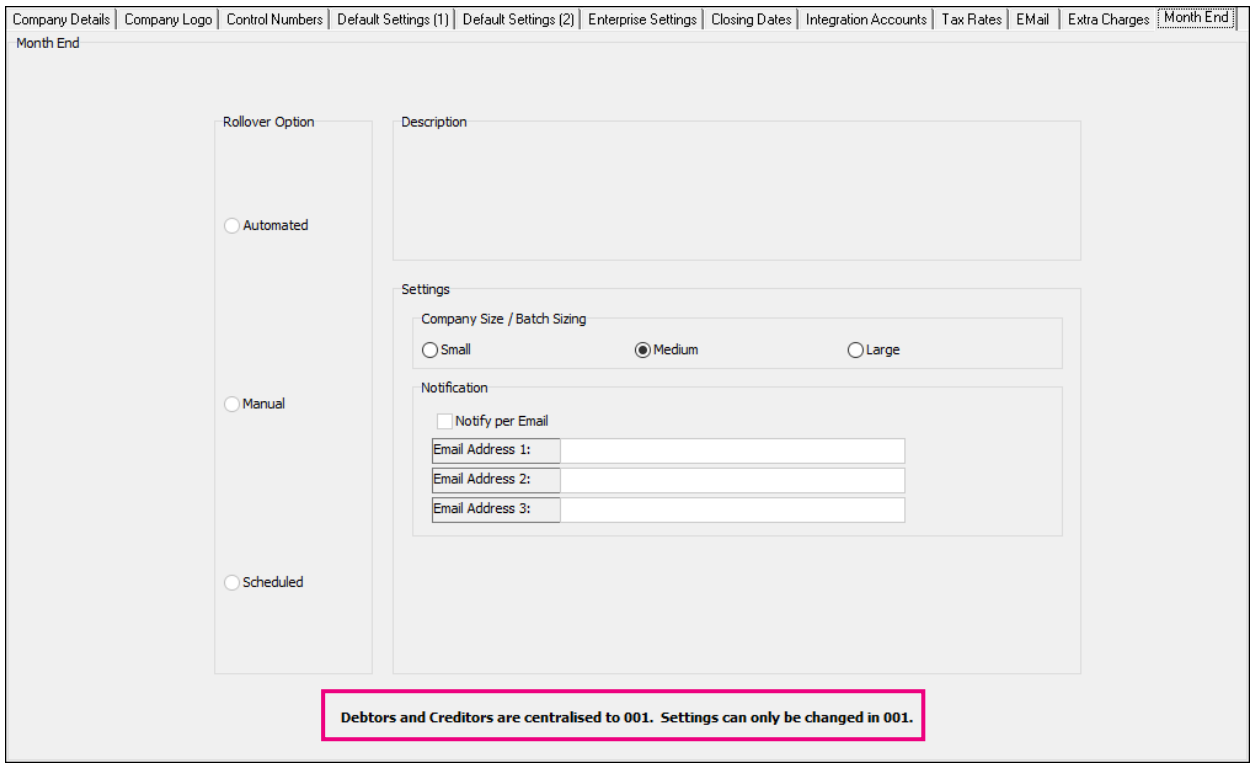

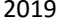

# **AUTOMATED**

The Automated Month End is executed when the first user logs into the system, on the selected closing date of each month.

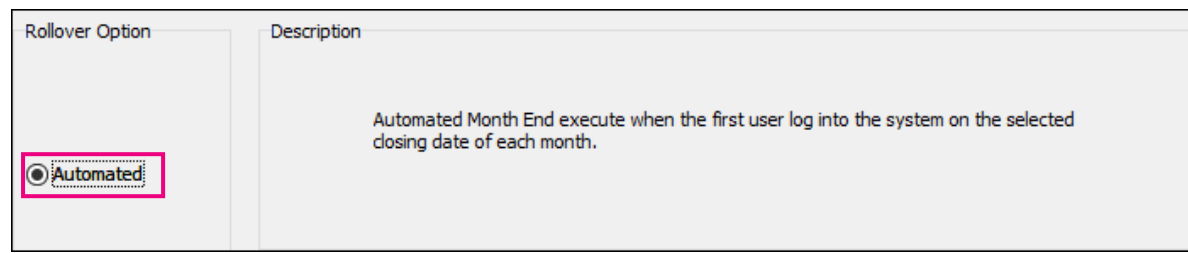

The closing dates for the system are setup in: from the IQ main menu  $\to$  Utilities  $\to$  Setup  $\to$  Company Details  $\to$  Closing Dates Tab.

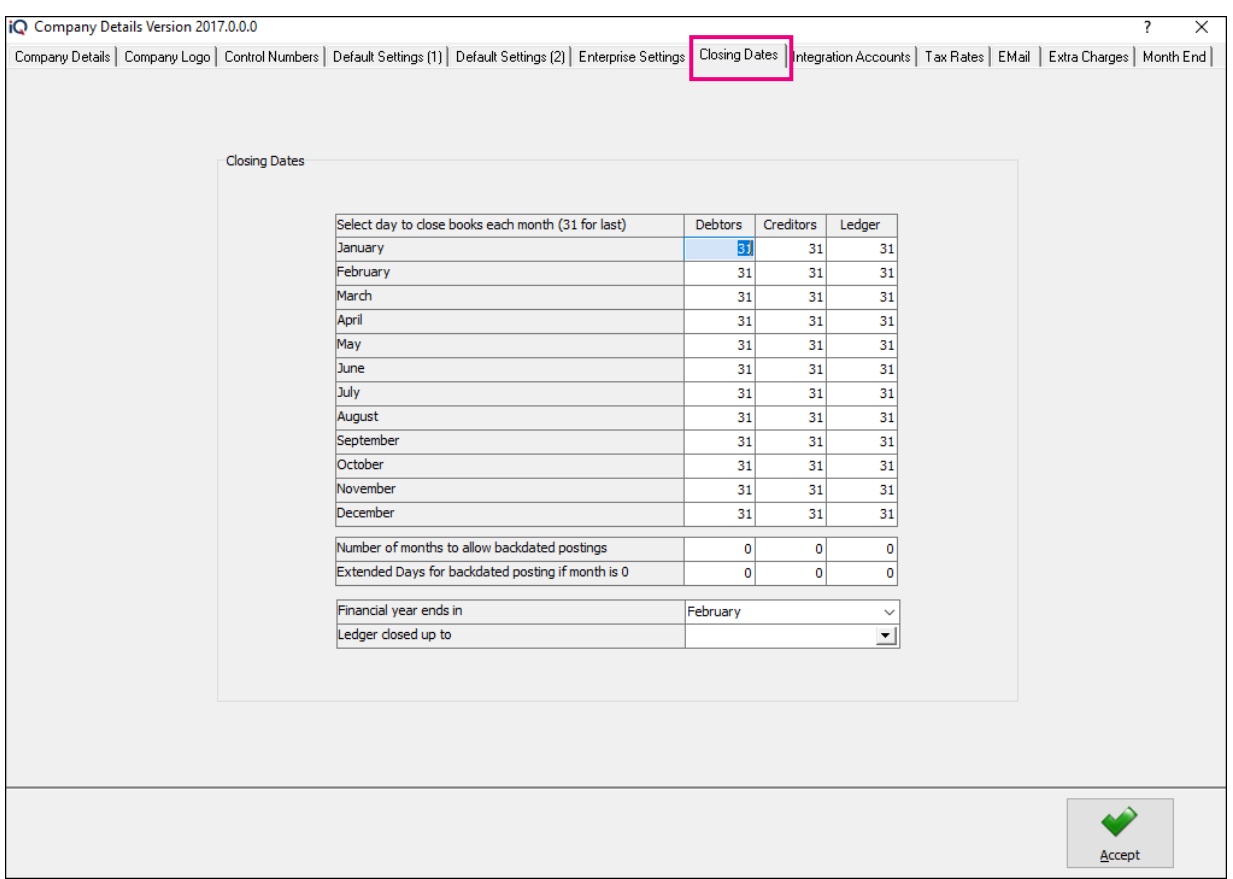

**NOTE**: When the Automated Rollover option fails, then the user must proceed with a Manual Month End.

r

The Month End starts running when the first user logs into IQ on the next day after the closing date for the previous month. A kill command is activated to disconnect all terminals from the server, as soon as the month end is triggered.

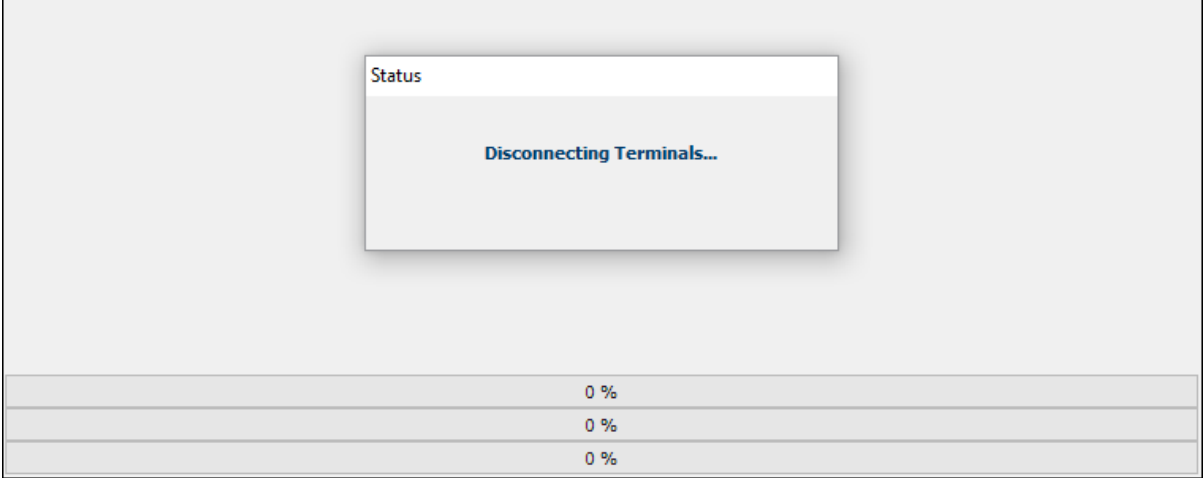

Other users should wait for the month end to complete.

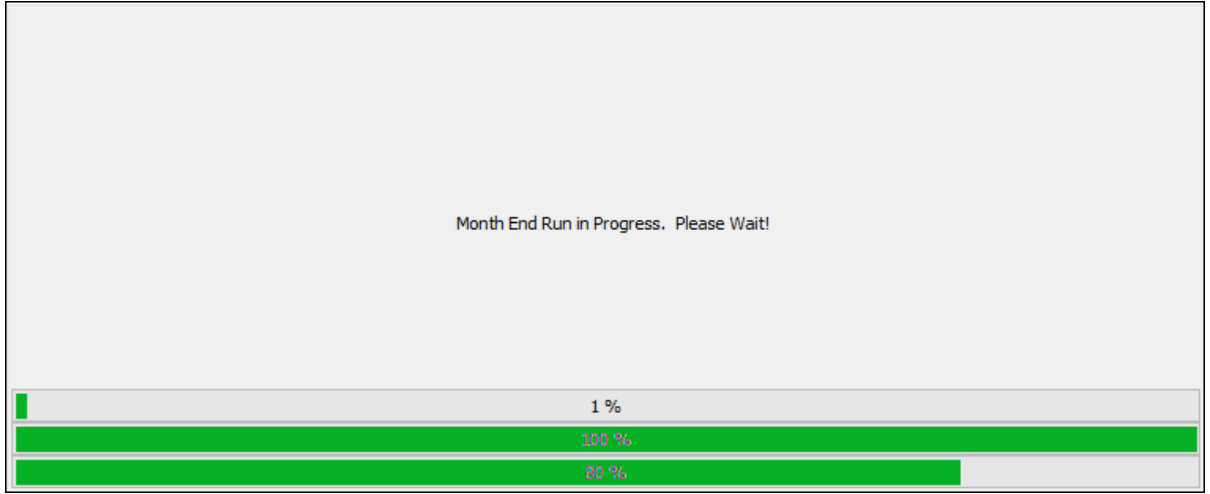

An information box will appear on the screen to inform you that the month end run is complete.

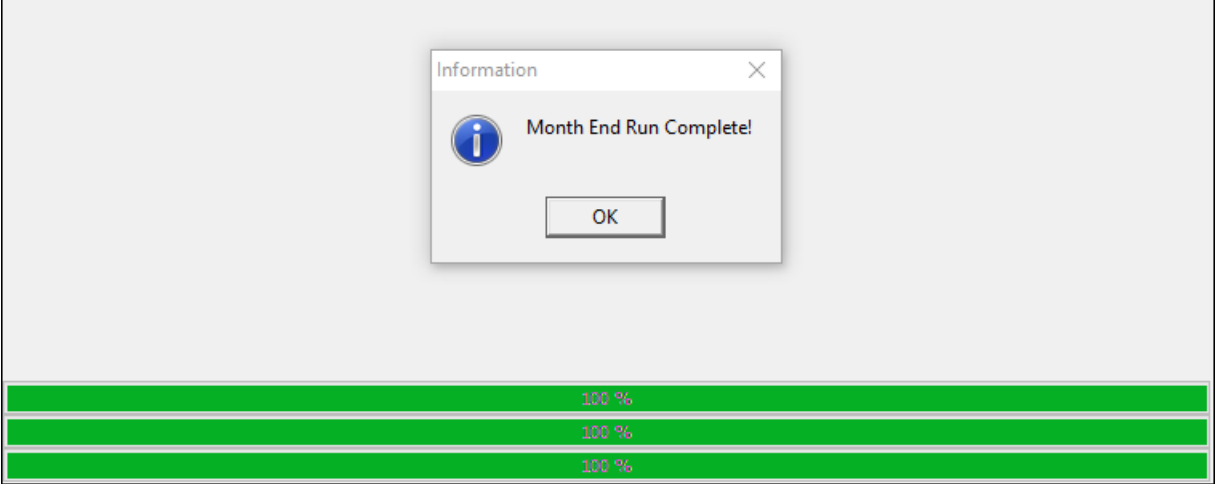

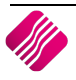

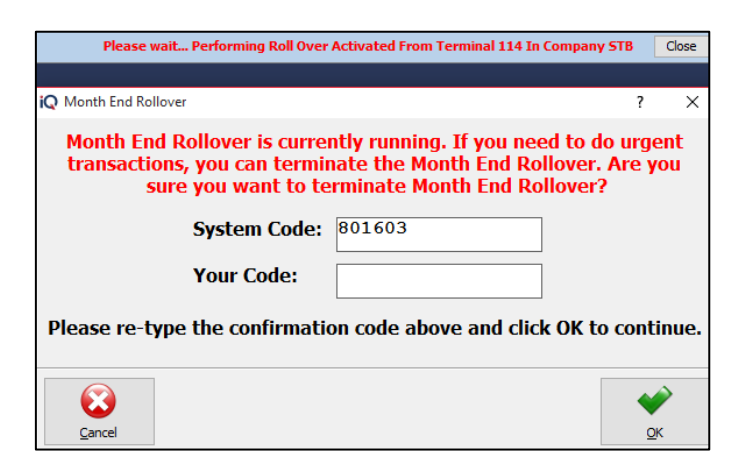

If the automated month end is terminated, a manual month end must be done.

## **MANUAL**

This Rollover Option give the user the option to do a month end manually.

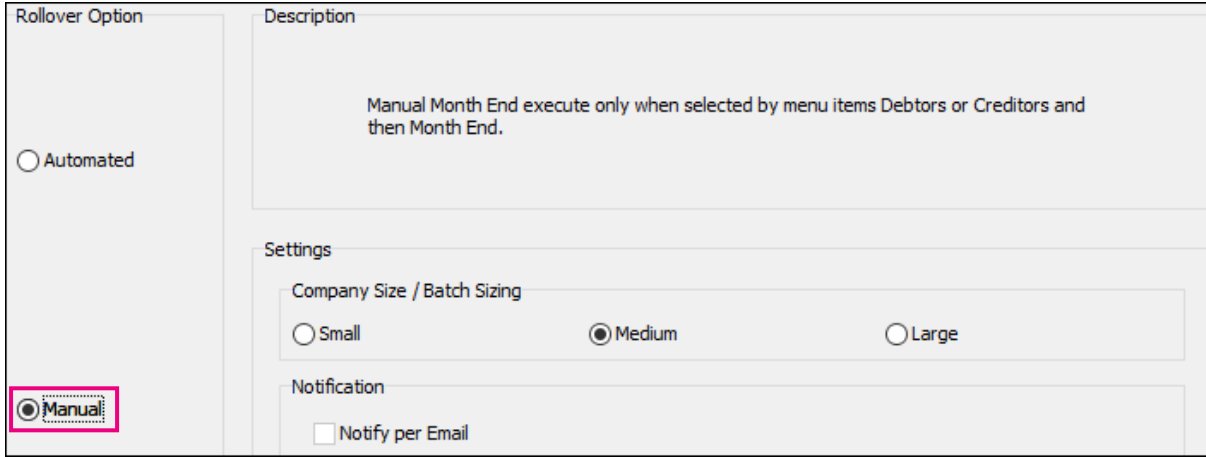

A Manual month end can be run on any date, as this option will look at the trading date and closing dates. This means that can choose to run this Month End option on the closing date as specified in Company details or you can run the month end later in the month.

**NOTE**: The Manual Month End is date driven. This means that if your system's month end (in the Closing dates of company Details) is i.e. the last day of the month, but the user only does a Month End run on the  $7<sup>th</sup>$  of the next month, all transactions until the end of business for the last day of the month will be written to history and all transactions done from the first day until the date the month end is done, will remain in current view.

Another example: If the Closing Date of financial month is set to be the 25<sup>th</sup> of each month, all transactions until the end of business for the 25<sup>th</sup> will be written to history and all transactions done after the 26<sup>th</sup> until the date the month end is done, will remain in current view.

A message will appear stating that both the debtors and creditors month ends need to be run. These messages will appear each time a user works in IQ until both the month ends were successfully run.

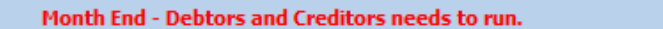

Close

If the Debtors Month End was successful, the message will only state that the Creditors Month End needs to run, and vice versa.

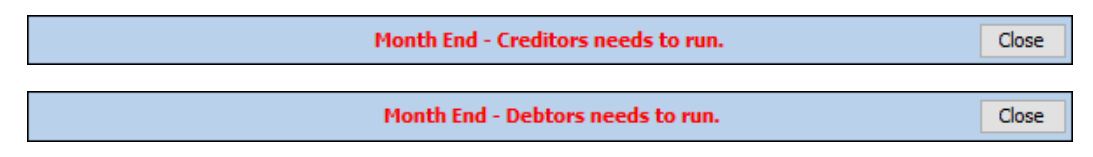

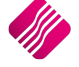

#### **You can proceed with trading without a Month End**.

There is a month End Rollover screen that will display all terminals' status. When you click on the 'RUN' button, all terminal connections will be 'killed', except the terminal that is doing the month end.

## **DEBTORS MONTH END**

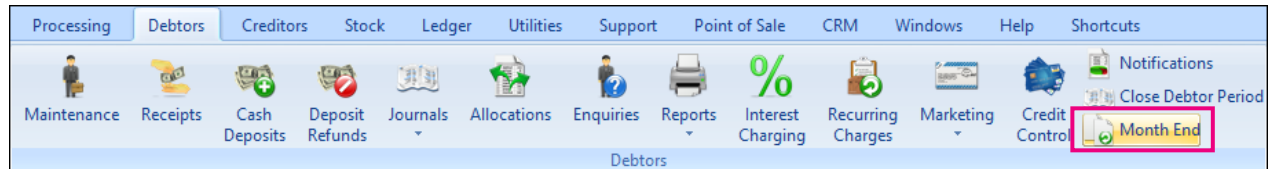

To run a Debtors Month End, from the IQ main menu  $\rightarrow$  Debtors  $\rightarrow$  Month End.

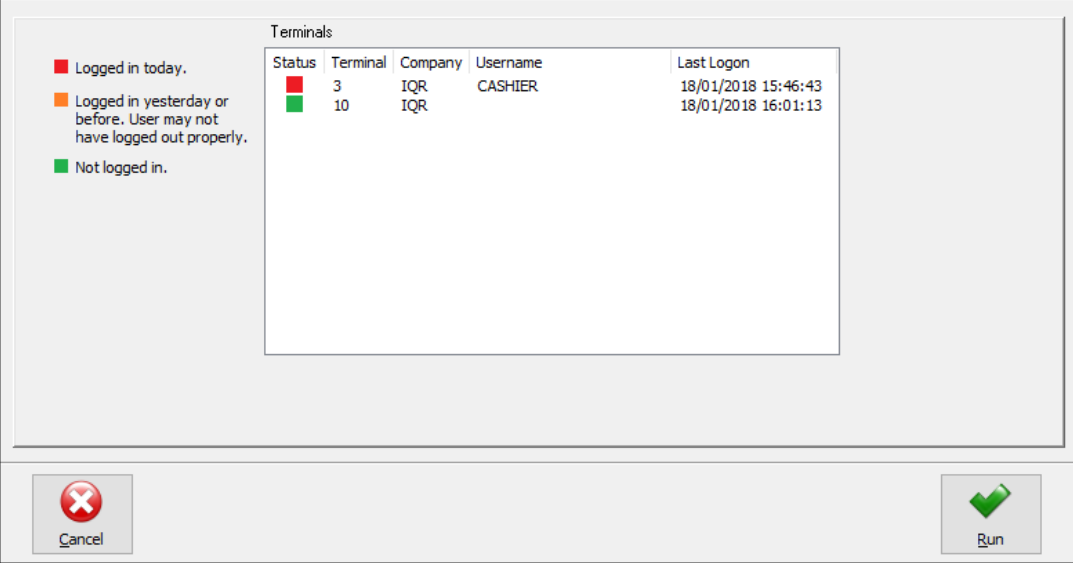

The Month End Rollover screen will appear. Displayed on this screen are the terminals that can log into the current system. They are colour coded, to enable the user to immediately see which terminals are still logged in on the system and which terminals didn't log out properly the last time the terminals were used.

**IMPORTANT**: The user must ensure that every terminal has logged out of the IQ system, before continuing with the Month End Run. If terminal users are still processing transactions while the Month End Rollover is started, the transactions will be lost when the terminals are killed.

To Run the Month End, select the Run button at the bottom of the screen.

The Month End Rollover will run for a few minutes (depending of the quantity of Debtors. When the Month End Rollover is completed, you will be informed.

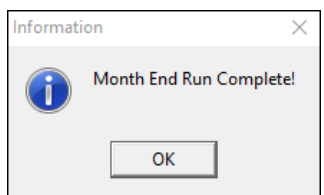

If any user tries to do another Debtors Month End Roll before the next month end, the system will tell the user that the Month End is not yet required.

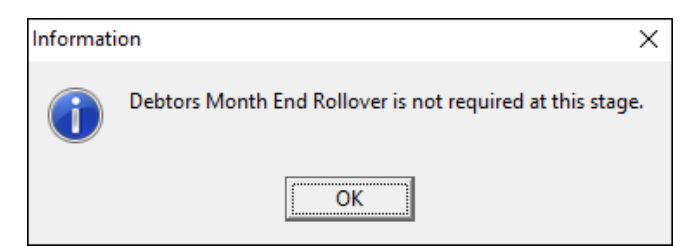

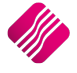

## **CREDITORS MONTH END**

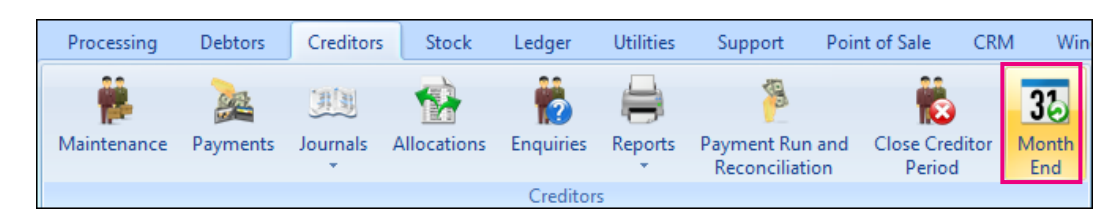

To run a Creditors Month End, from the IQ main menu  $\rightarrow$  Creditors  $\rightarrow$  Month End.

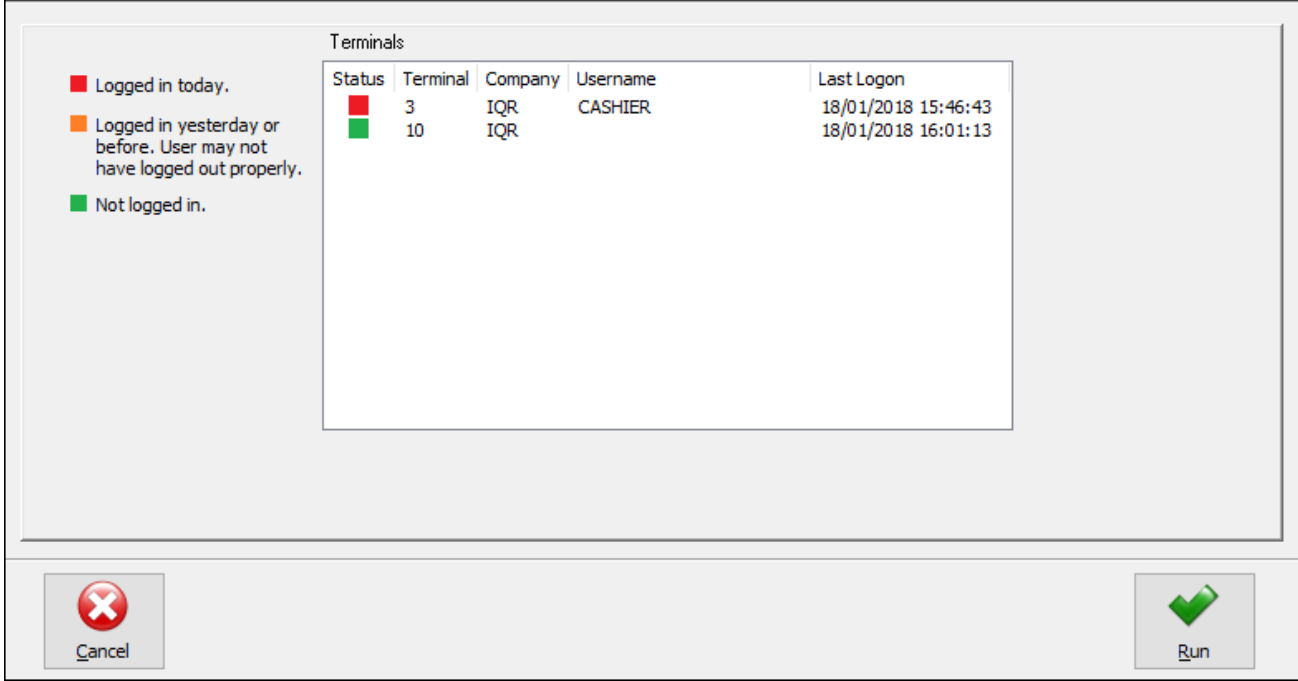

The Month End Rollover screen will appear. Displayed on this screen are the terminals that can log into the current system. They are colour coded, to enable the user to immediately see which terminals are still logged in on the system and which terminals didn't log out properly the last time those terminals were used.

**IMPORTANT**: The user must ensure that every terminal has logged out of the IQ system, before continuing with the Month End Run. If terminal users are still processing transactions while the Month End Rollover is started, the transactions will be lost when the terminals are killed.

To Run the Month End, select the Run button at the bottom of the screen.

The Month End Rollover will run for a few minutes (depending of the quantity of Creditors. When the Month End Rollover is completed you will be informed.

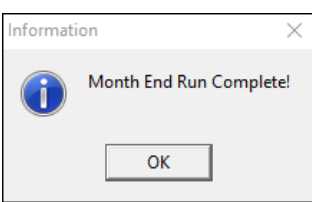

If any user tries to do another Creditors Month End Roll before the next month end, the system will tell the user that the Month End is not yet required.

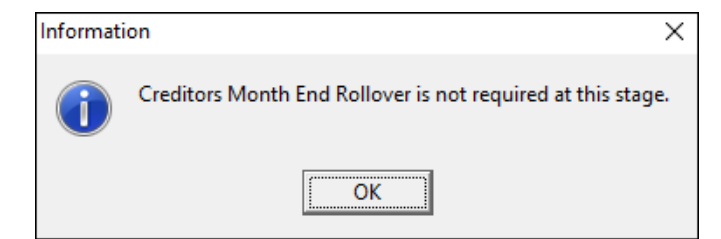

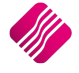

# **SCHEDULED**

This Rollover option has the same functionality as the Automated option, but instead of logging into IQ, you can set a time when the month end must run.

Only the time can be set, as the date is already set in the Closing Dates in Company Details on the system.

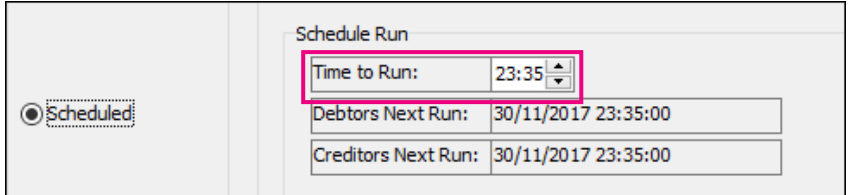

**NOTE**: All terminal users can be logged out of the IQ system when the Scheduled Month End is started. All terminals that were still logged in, will be killed when the kill command runs.

**NOTE**: Set your Scheduled Month End to run late in the evening, if you want to include all the transactions for the closing day.

**NOTE**: The Month End Service is activated, once the scheduled Month End Rollover is selected.

## **EMAIL NOTIFICATIONS**

There is a notify per email option that can be enabled, to send an email to the addresses specified in the three (3) fields in the setup module. The notification will be triggered when a month end has started, completed and / or failed.

**IMPORTANT**: Your email setup must be set to 'Email server / Direct' for IQ to send the notification emails.

#### **SETUP OF EMAIL SERVER**

From the IQ main menu  $\to$  Utilities  $\to$  Setup  $\to$  Module Parameters (Default Tables)  $\to$  General Tab  $\to$  Email Setup  $\to$ Setup button.

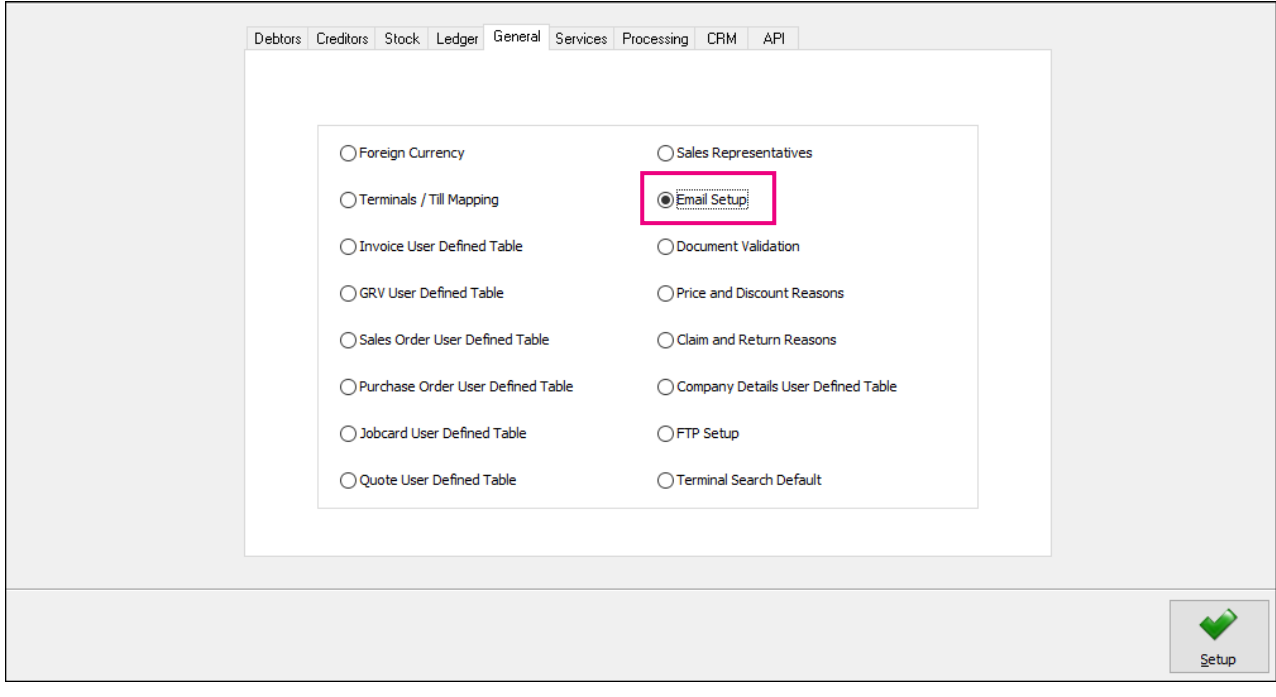

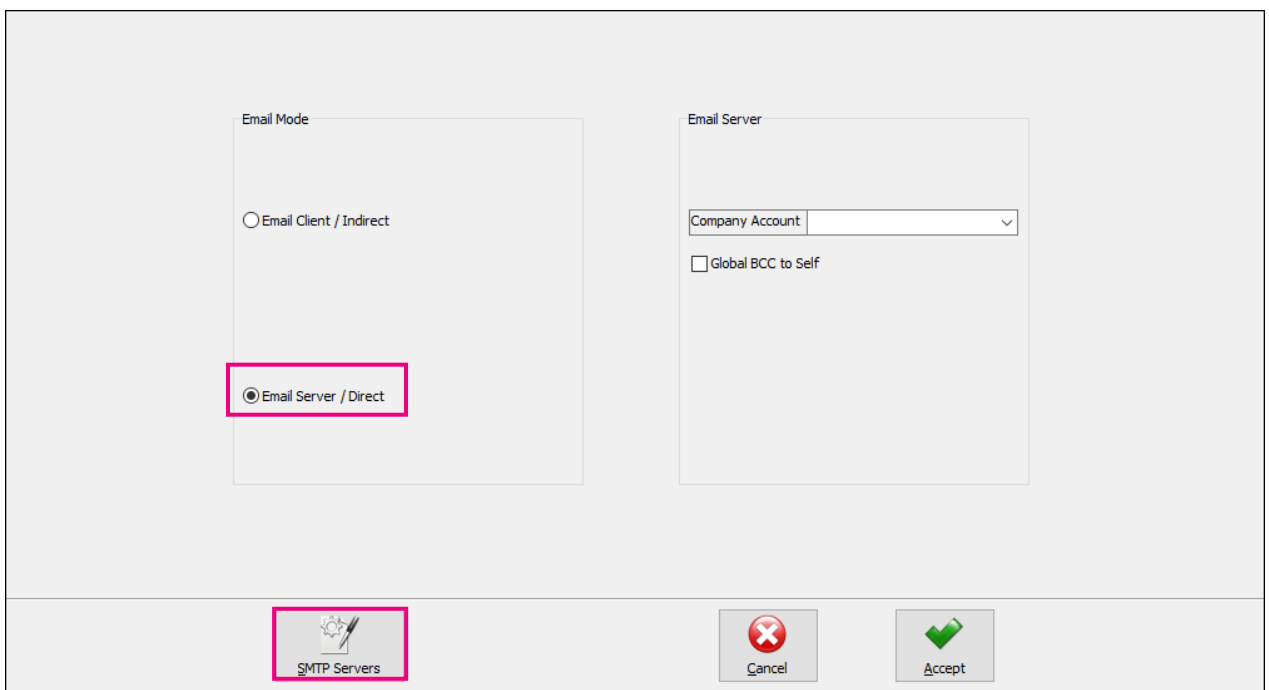

Select the Email Server / Direct option and select the SMTP Servers button at the bottom of the screen.

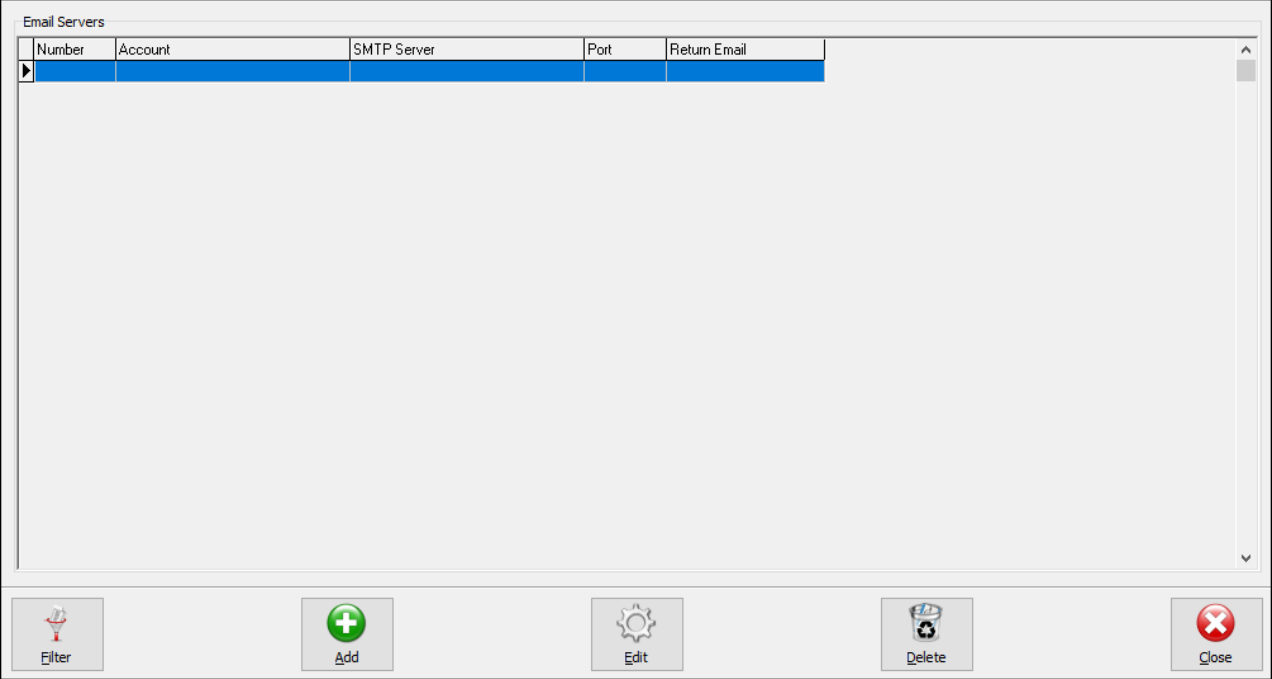

The Incoming / Outgoing Email server setup screen opens.

Select the Add button at the bottom of the screen to add s SMTP server, or select Edit to maintain the settings for the SMTP server.

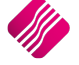

The Email configuration screen will appear.

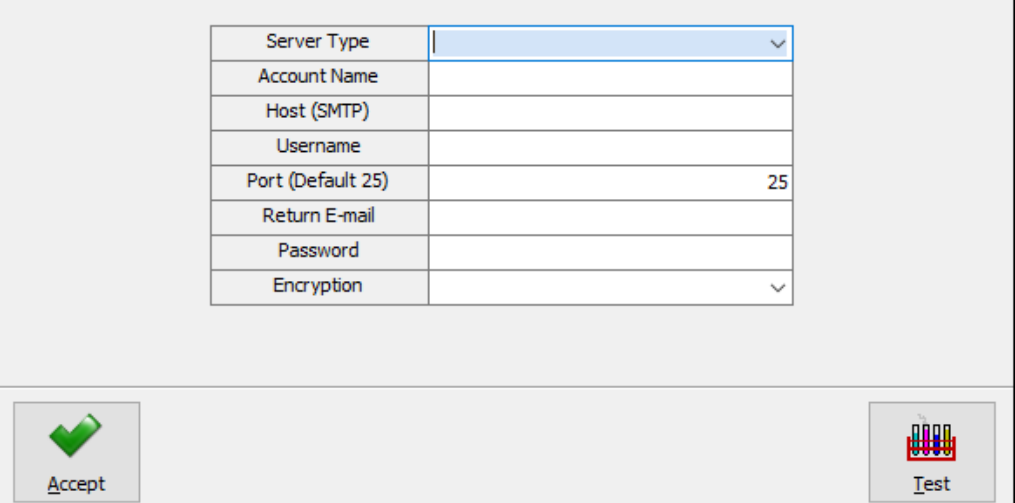

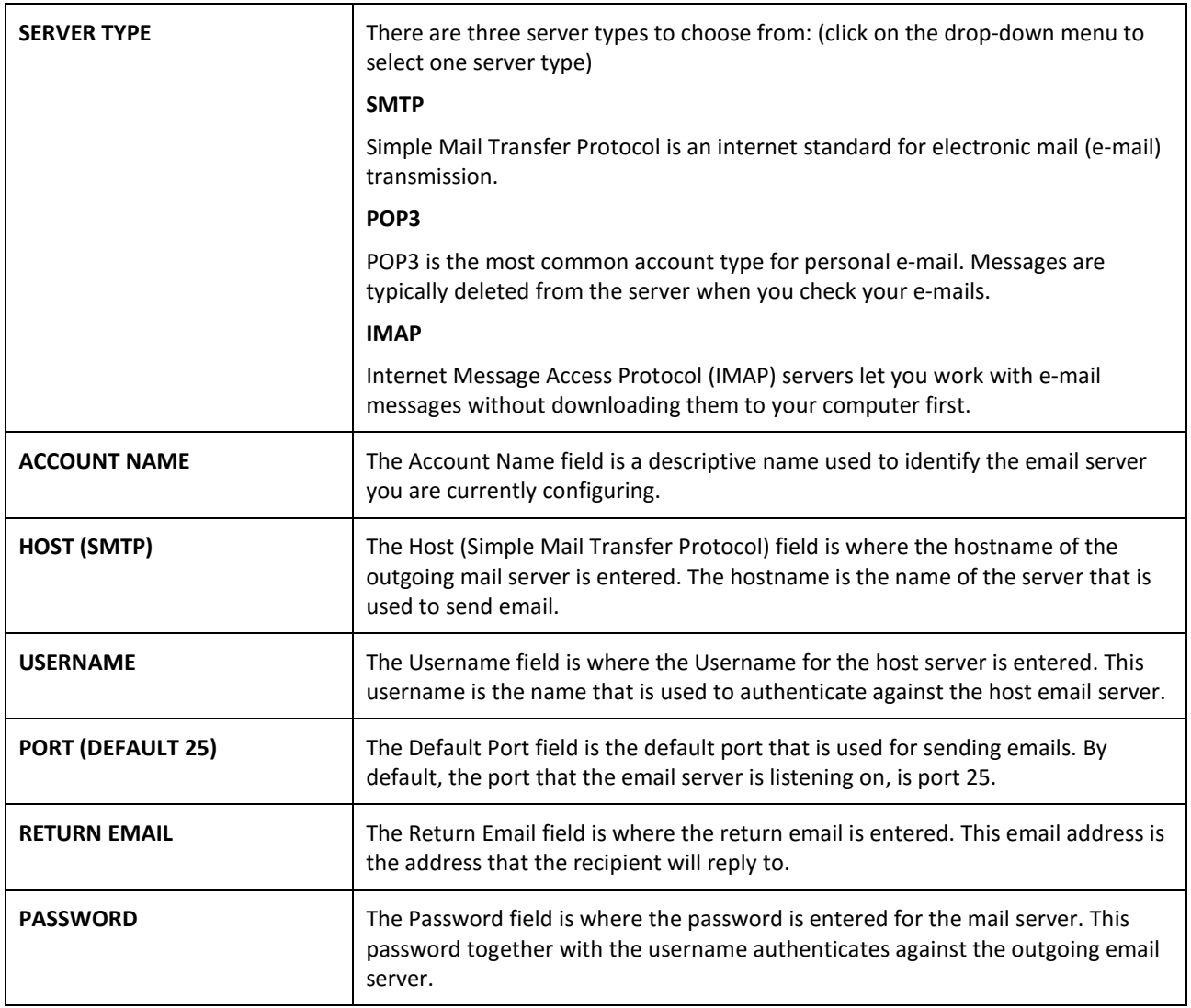

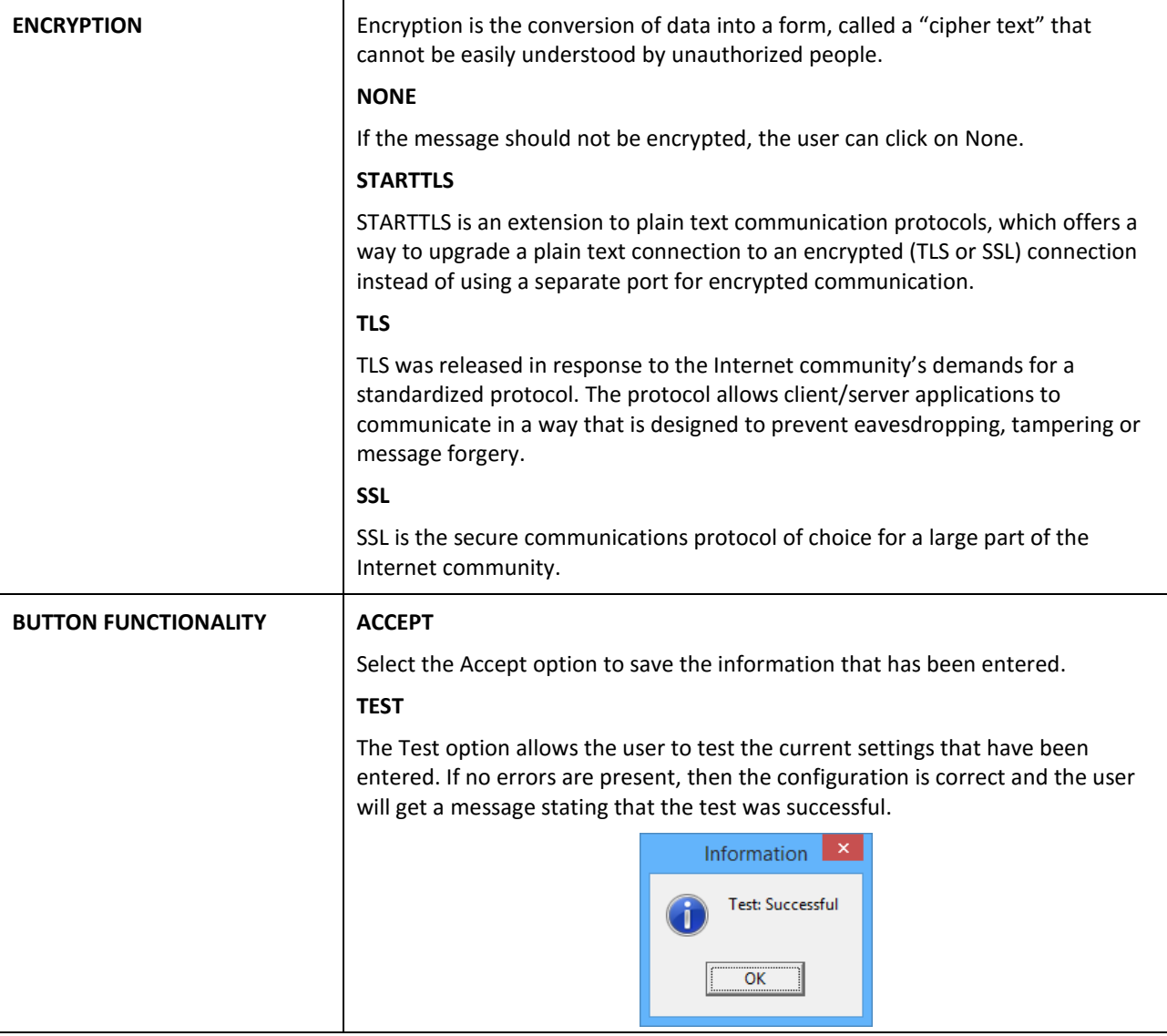

# **CANCELLATION OF MONTH END ROLLOVER**

When a Month End rollover is cancelled for any reason, i.e. when the month end is taking too long and customers are waiting to be helped or failed for any reason, it is imperative that a Manual Month End Run must be done.

The system will start from where it was interrupted, when the Month End Run is restarted.

# **SECURITY CODES AFFECTED**

The following security settings have been amended or added. By default, they will be turned off. Please take care to set the necessary group and user permissions for the Month End Rollover Module:

- 130000 Month End Rollover
- 130001 Terminate Month End Rollover
- 12101 Allow Access To The Debtors month End
- 21701 Allow Access To Creditors Month End

---End of Document---

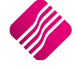